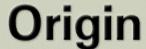

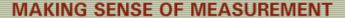

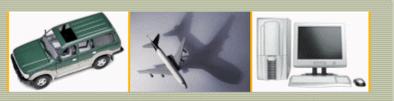

#### CheckMate Newsletter July/August 2008

Articles In This Newsletter

- Webinar Generate Output Package (CheckMate 10 and 12) August 21, 2008
- Good News for Stamping Manufacturers
- Technical Tip Performing Progressive Fits using CheckMate SoftFit Analysis
- CheckMate 12 Beta Has Shipped
- Sending Excel Reports to Customers

To print this newsletter, please go to CheckMate Newsletter and download the pdf version.

Please do NOT reply to this email. To Unsubscribe to this newsletter select Mailto and place **unsubscribe checkmate** in body of message. <u>Mailto:</u>

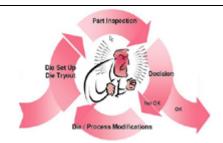

Take away the guesswork with SoftFit!

## Webinar Generate Output Package CheckMate 10 and 12

Origin International provides webinars for CheckMate customers with an annual support plan. These webinars cover applications, procedures, advance commands that time does not allow in a standard training class.

This webinar will cover the new Generate Output Package toolbar in Dimensional Planner 12. Most of this can be accomplished in CheckMate 10 but the new toolbar in CheckMate 12 makes the packaging of files to ship off to your supplier or customer much easier. Both versions of CheckMate will be demonstrated.

CheckMate 12 includes:

- Autodesk PDF writer
- Easy access of outputting different formats
- Instructions on bundling the package

Topic: Generate Output Package (CheckMate 10 and 12)

### Good News for Stamping Manufacturers

ORIGIN International Inc. is actively working with companies with **LaunchRite** a new approach that analyses dimensional data from samples from the first iteration of the stamping process and identifies changes to the dies that result in acceptable parts from the second iteration on.

LaunchRite eliminates the need for time consuming, costly, trial and error tooling changes and results in a significant shortening of the launch cycle, and avoiding the need for containment, sorting, and scrap. This CAD based metrology application provides manufacturing engineers the tools to deliver robust tooling that produces acceptable parts all the time after the first iteration.

To introduce **LaunchRite**, Origin is providing a unique "shadow project" approach. Origin application engineers will work in parallel with stamping manufacturers on a new product launch, providing an 'apples to apples' comparison to currently used methods. This is a no cost, no obligation, approach to evaluating a new technology with stamping parts

Host: Cecil Deline

Date and Time: Thursday, August 21, 2008 11:00 am, EST

#### This event requires registration

- 1. Click "Register".
- 2. On the registration form, enter your information and then click "Submit".

as well as die castings, using manufacturers own data.

For more information on this product and our "shadow project" offer is available by emailing <a href="mailto:sales@origin.com">sales@origin.com</a> or contacting Jo-Ann at 1.800.269.2509

Origin International Inc., is an industry leader in dimensional metrology applications with over 15 years of experience in providing field proven software and services

# Technical Tip Performing Progressive Fits using CheckMate SoftFit Analysis

To perform progressive fits on a set of data use the Menu Bar selection "**Output** >**Extended Reporting Options**" to bring up a series of "Pop Up" dialog boxes.

From the Pop Up menus:

Pick "UPDATE" for the "Type of Output"

Pick the method of data selection in the "Select data by:" box,

Pick which fit to use in the "Fit results to use:" box,

Pick "Raw" for the "Actual point output:" type in the next box,

Pick "PROCEED" in the "Do you want to proceed?" box,

Last, only if "GROUP" was selected in the "Select data by:" box, select the group or groups of data you wish to transform by the chosen fit.

Upon completion of this sequence all the selected data will have an "as measured" state modified by the selected fit instead of the original "as measured" results (i.e. all the selected data will be rotated and translated by the chosen fit's transformation parameters). Subsequent fits will then fit to the new location of the transformed data when any or all of that data is selected for fitting.

#### **CheckMate 12 Beta Has Shipped**

CheckMate 12 beta version has shipped. Both the standalone and network versions of CheckMate 12 are actively being tested at several customer sites.

Origin would like to thank those customers for participating in the testing of CheckMate 12.

#### **Sending Excel Reports to Customers**

CheckMate uses a special GD&T font when generating excel reports. If you are sending those reports onto customers who do NOT have CheckMate installed, you need to include the special font so the customer can install it on their system.

The GD&T font along with installation instructions can be downloaded from our knowledge base and sent onto a customer when sending them a CheckMate excel report.

Log into Origin's knowledge base, search for **Installing Special Fonts (STD\_GDT.ttf)** and select **Installing Special Fonts.zip.**